การใช้งานสำหรับผู้บริหาร เพื่อติดตามผลการจัดการเรียนการสอนของครู กศน.ในสังกัด ในการจัดการเรียนการสอนภาคเรียนที่ 1/2563 ในระบบออนไลน์ ด้วย Google Classroom

**จัดท าโดย**

**ว่าที่พ.ต.ด าริห์ ติยะวัฒน์**

**รองผู้อ านวยการส านักงาน กศน.จังหวัดเพชรบูรณ์**

**ส านักงานส่งเสริมการศึกษานอกระบบและการศึกษาตามอัธยาศัยจังหวัดเพชรบูรณ์ ส านักงานส่งเสริมการศึกษานอกระบบและการศึกษาตามอัธยาศัย ส านักงานปลัดกระทรวงศึกษาธิการ**

**กระทรวงศึกษาธิการ**

## **การใช้งาน Google Classroom ส าหรับผู้บริหาร**

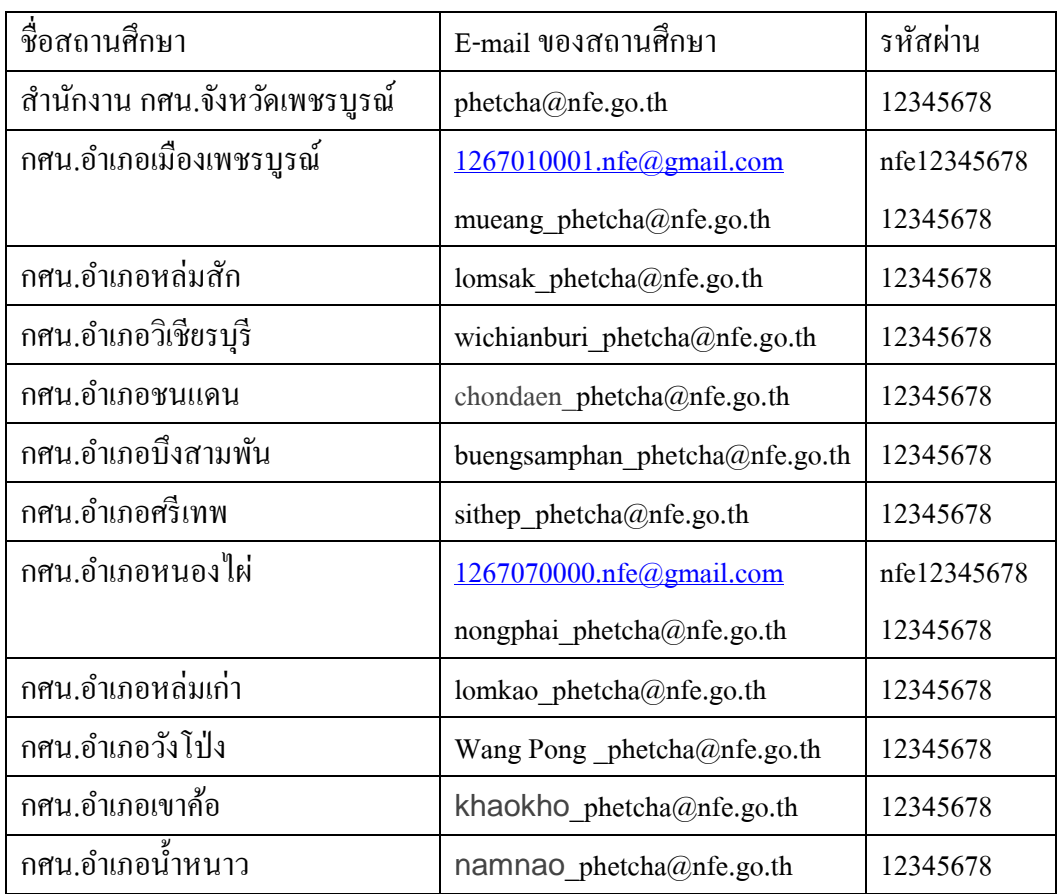

\*\*เพื่อเข้าตรวจสอบการใช้งานระบบห้องเรียนออนไลน์ ในการจัดการเรียนการสอนระบบออนไลน์ของครูในสังกัด\*\*

- 1. เข้าสู่ระบบด้วยการ login เมล์ ของ Gmail ด้วย Google chrome
	- กรอกอีเมล์และรหัสผ่าน

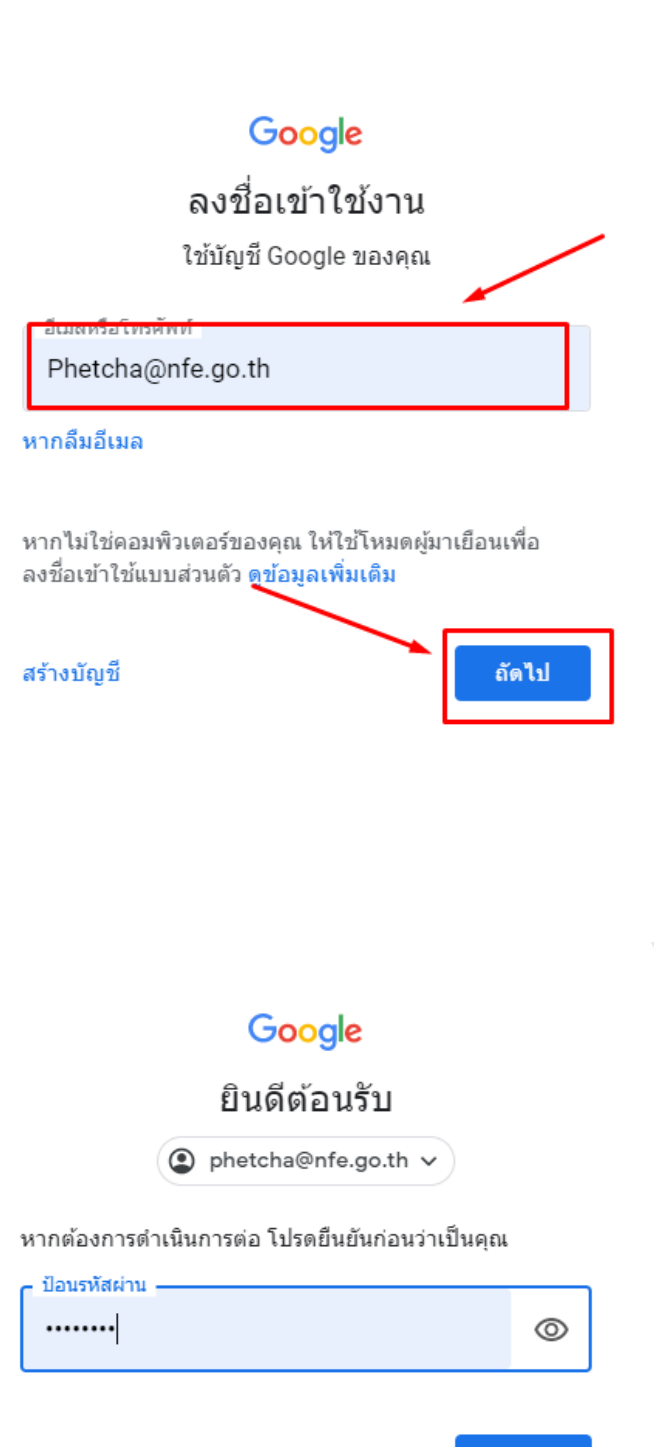

หากลืมรหัสผ่าน

ถัดไป

#### 2. เมื่อเขา้สู่ระบบเสร็จเรียบร้อย ดงัรูป

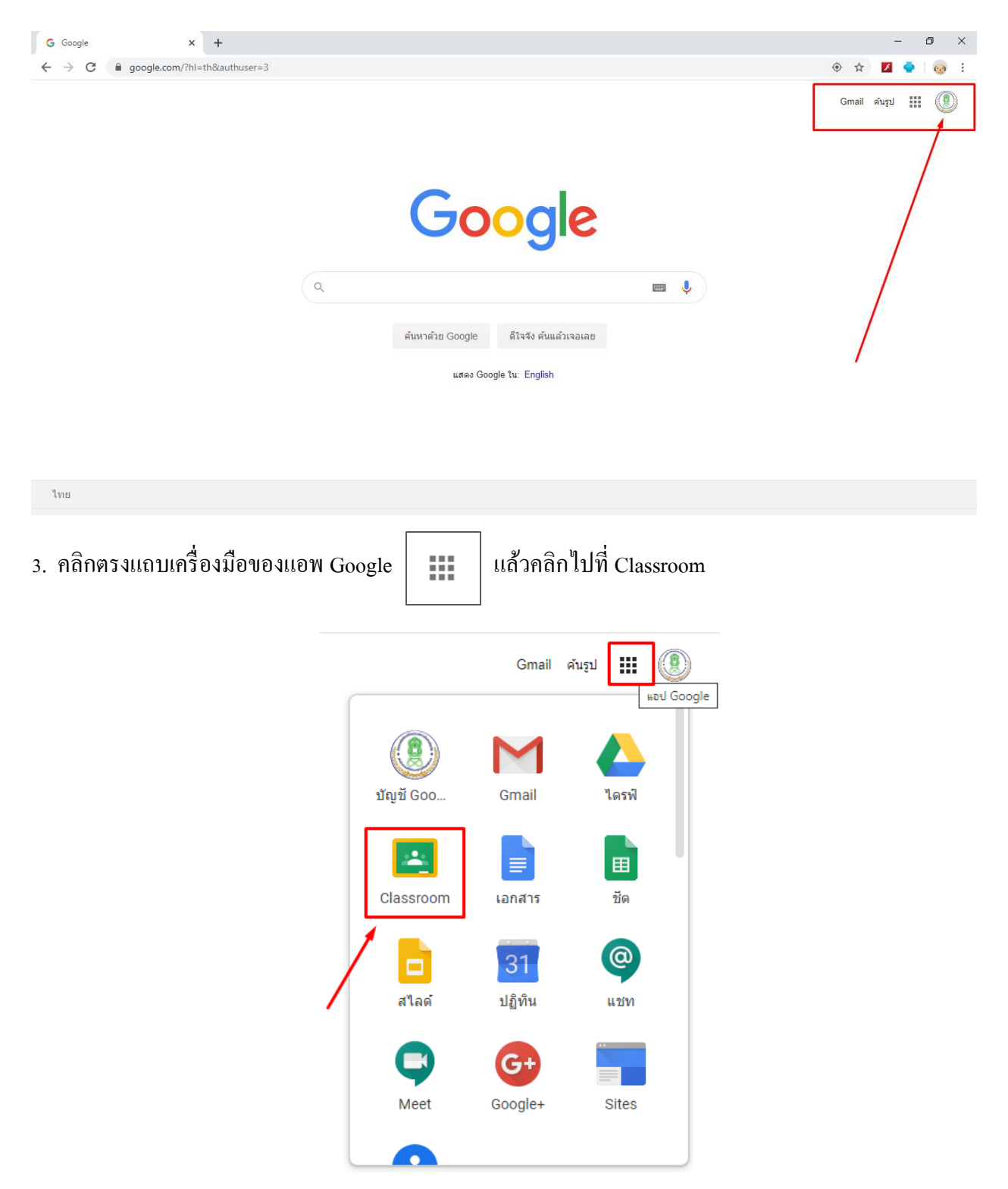

4. เมื่อคลิกเข้าไปที่แอพ Classroom แล้ว จะเห็นรายวิชาที่ครูในสังกัดสร้างไว้ และสามารถคลิกเข้าตรวจสอบขั้นตอนการ ทำงานในการดำเนินการจัดการเรียนการสอนของวิชานั้นๆได้

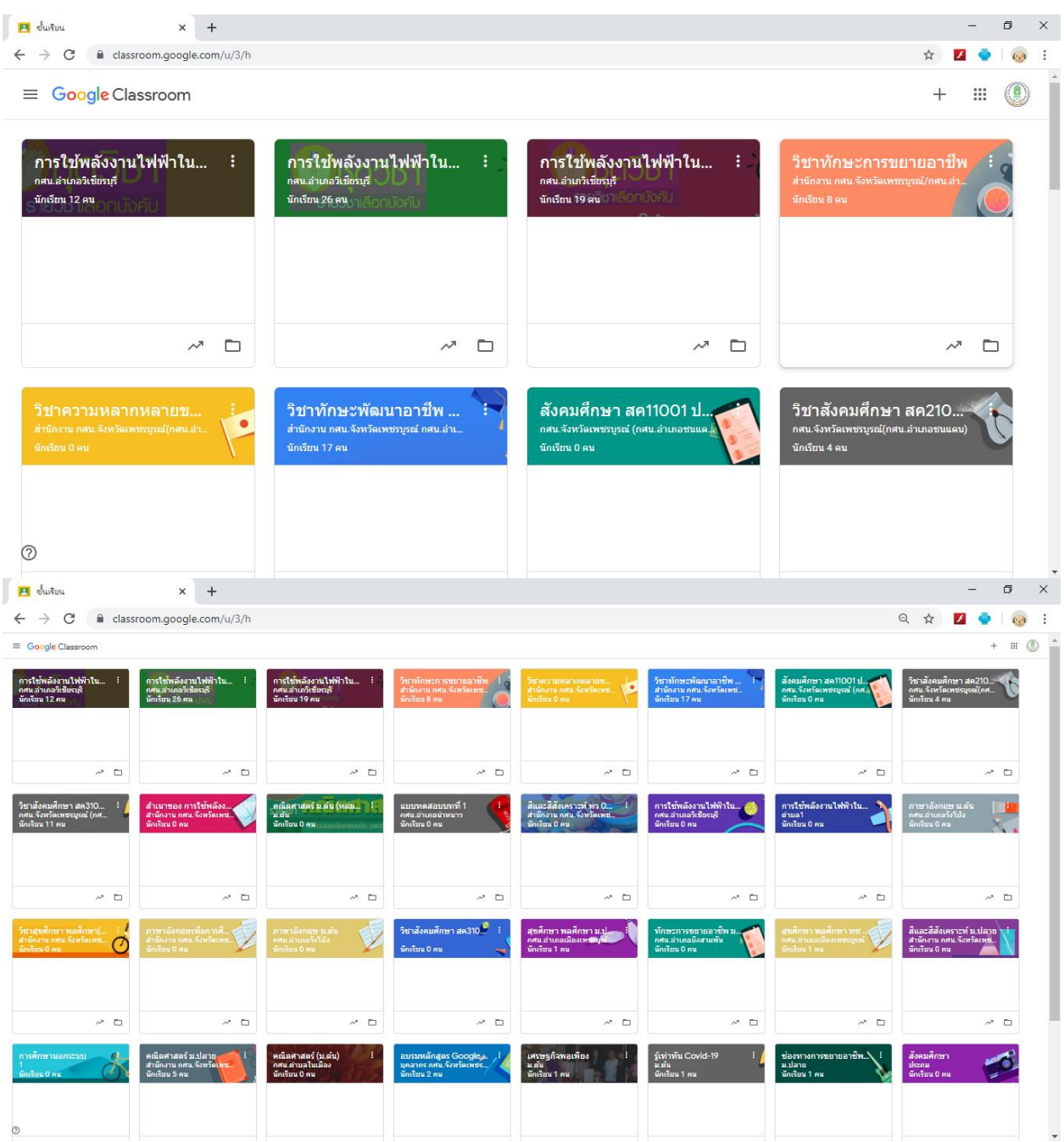

#### <u>ตัวอย่าง</u>

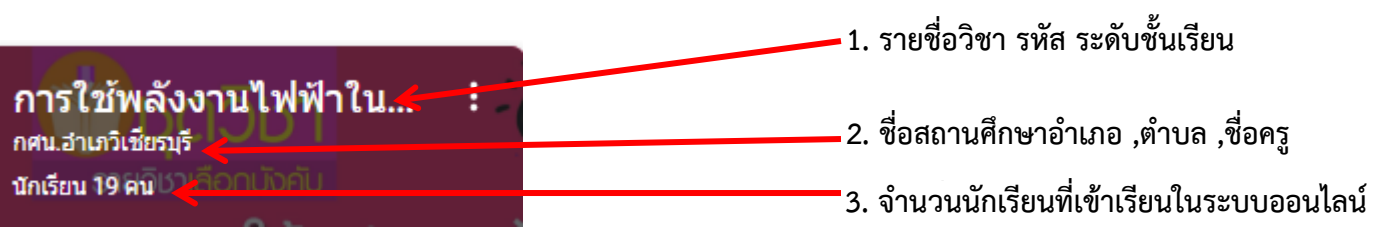

#### 5. กดเข้าดูความเคลื่อนไหวในการจัดการเรียนการสอนในระบบออนไลน์ของครู ตามหัวข้อต่างๆ

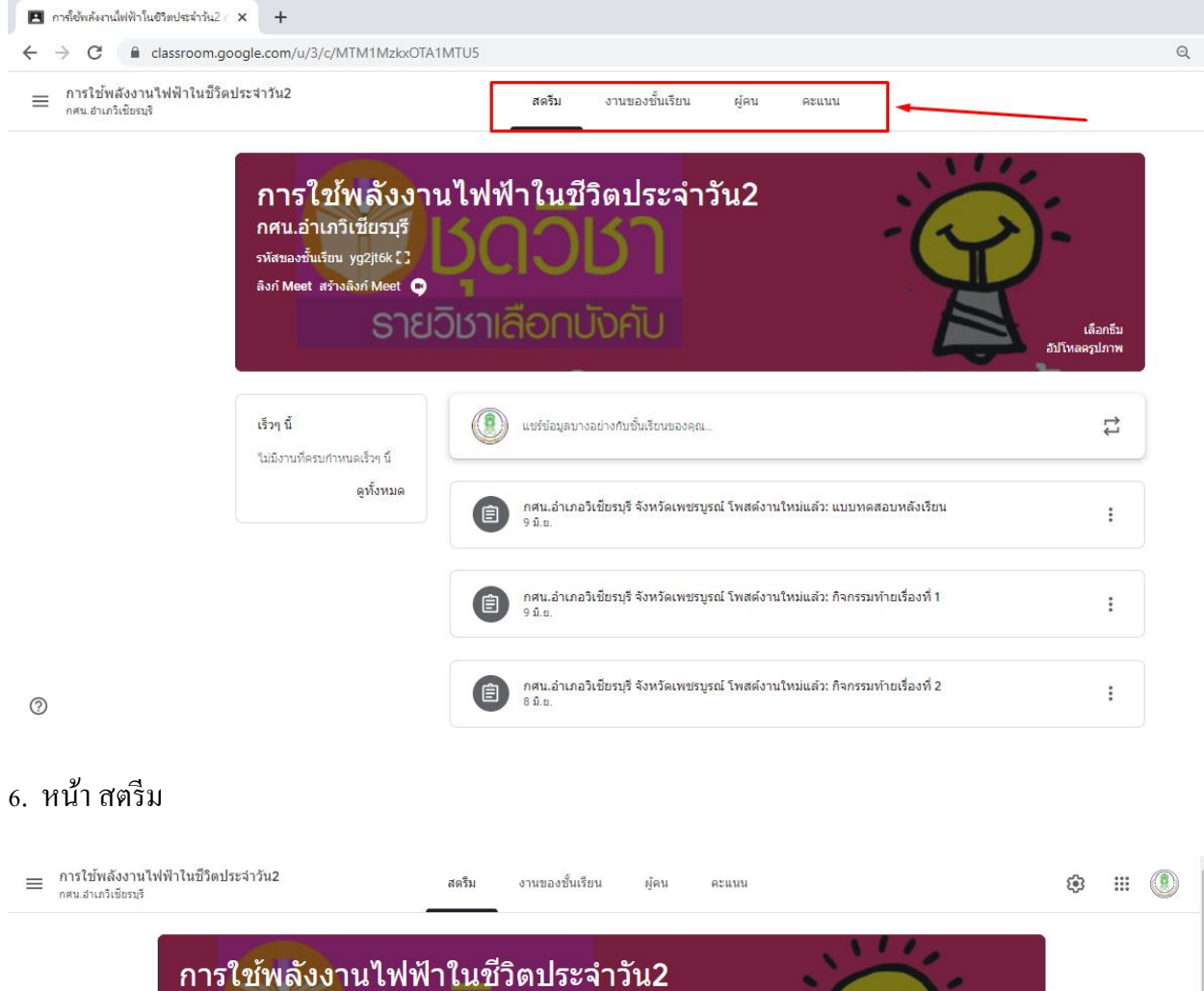

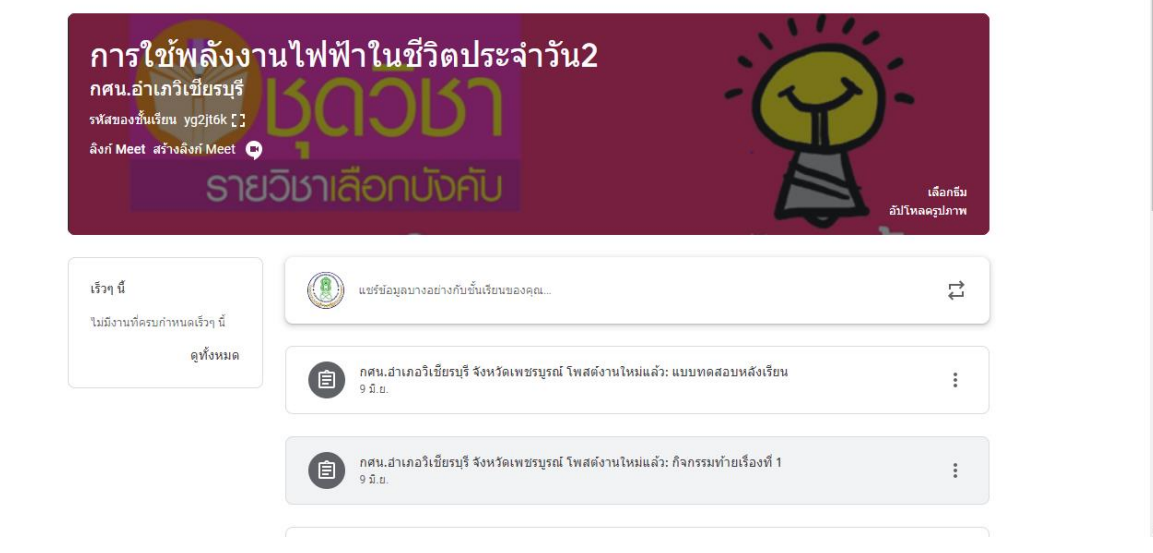

# 7. หน้าเมนู งานในชั้นเรียน

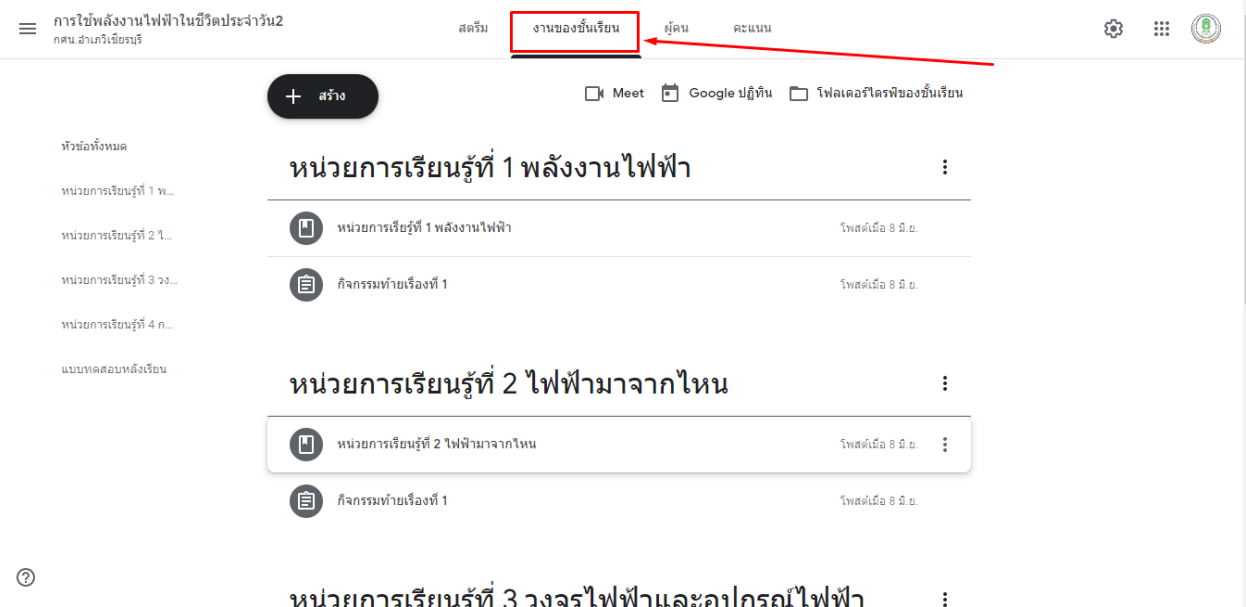

## 8. หน้าเมนู ผู้คน

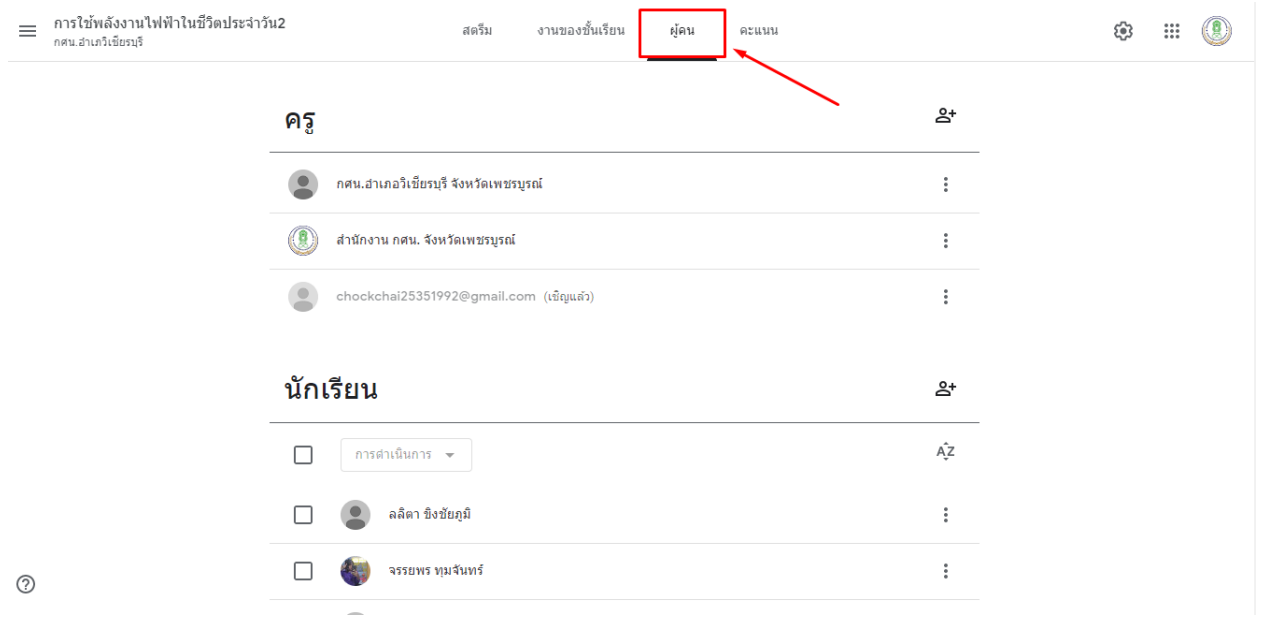

### 9. หน้าเมนู คะแนน

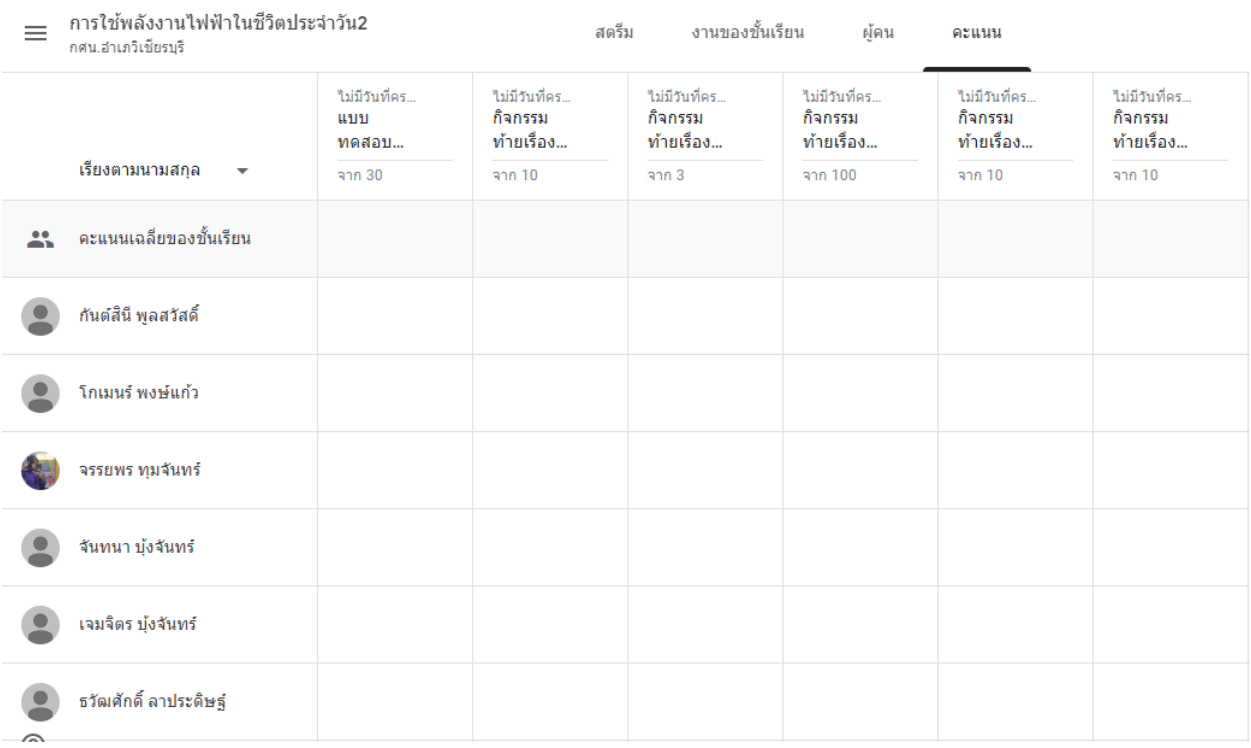

ภาคผนวก

ที่ปรึกษา

นางชนกพร จุฑาสงฆ์ ผู้อำนวยการสำนักงาน กศน.จังหวัดเพชรบูรณ์

จัดท าโดย

ว่าที่ พ.ต.ดำริห์ ติยะวัฒน์ รองผู้อำนวยการสำนักงาน กศน.จังหวัดเพชรบูรณ์